## MULTILINE

## Rapports créés en arrière-plan pendant que vous continuez à travailler

Si vous créez une impression (Afficher PDF – Exporter TXT), 2 notifications s'ouvrent successivement en bas à droite de votre écran. La première vous signale qu'une demande d'impression est en cours de création, la seconde que l'impression est terminée.

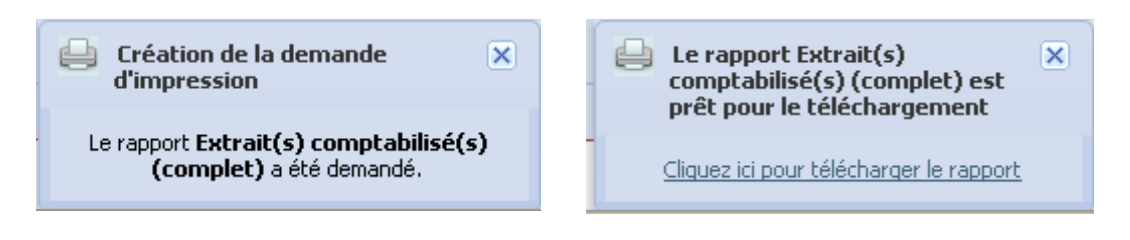

Vous pouvez voir et gérer tous vos rapports via la fonction « Aperçu des rapports »  $(1,2)$  dans le menu supérieur gauche de chaque onglet.

Ils resteront disponibles en ligne 5 jours.

Vous pouvez télécharger, supprimer et même planifier automatiquement des rapports, selon vos besoins  $(3,4)$ .

La fonction « Planifier » (4), vous permet de générer automatiquement tous les jours ouvrables en début de matinée les rapports de votre choix.

## Remarque : Veuillez noter que la génération de rapports volumineux peut prendre un certain temps.

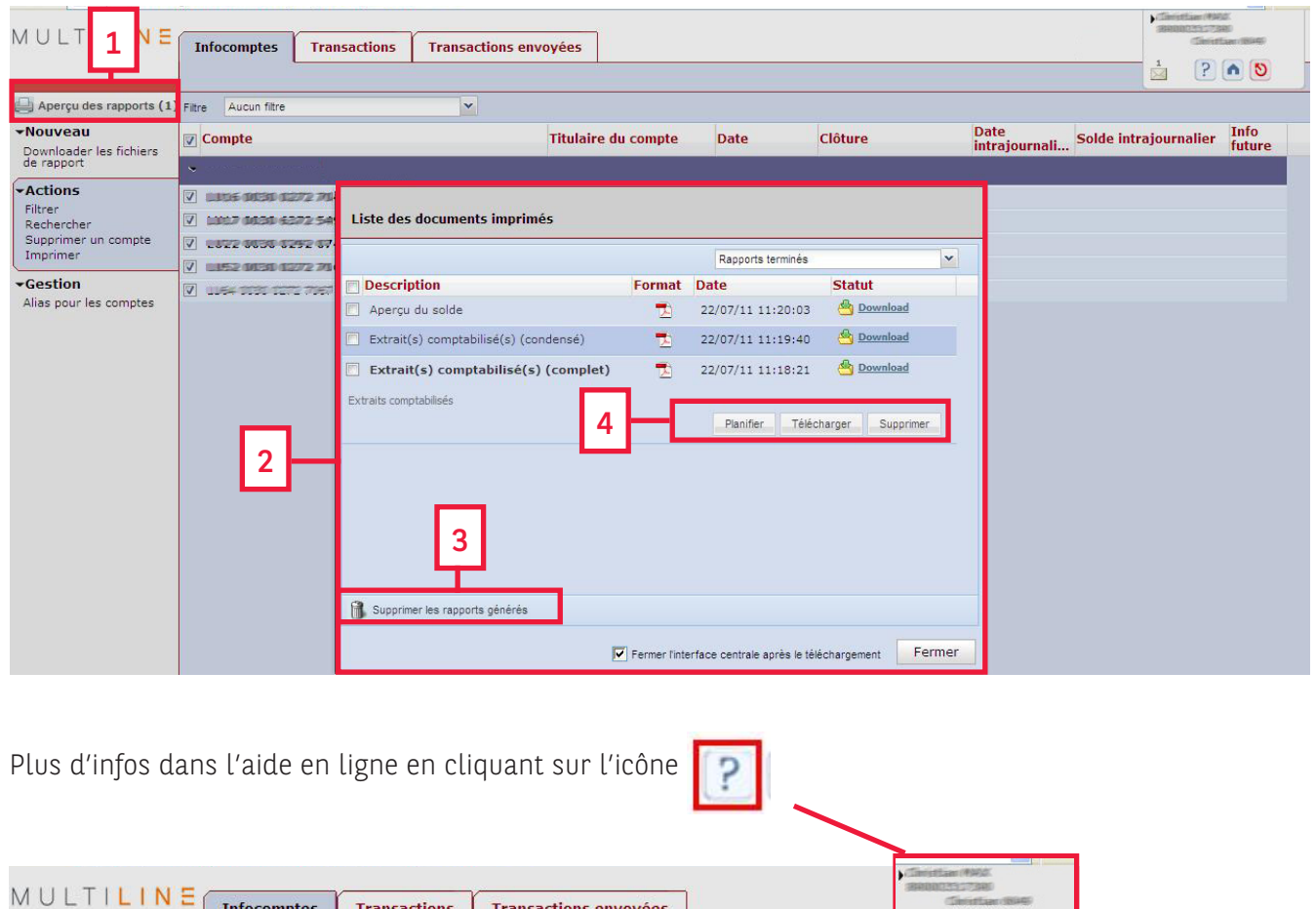

 $P \cap Q$ 

 $\frac{1}{|x|}$